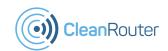

# Simple - PRO CleanRouter Quick Start Guide

Please check out our extended setup guide and video online. It's great for beginners! http://Support.CleanRouter.com

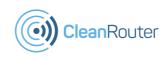

# Simple - PRO Quick Start Guide

Please check out our extended setup guide and video online. It's great for beginners! http://Support.CleanRouter.com

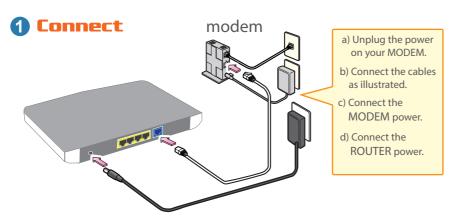

## **2** Setup Wizard

- a) Connect a computer or device to the router using either the
- "CleanRouterWizard" wifi or a cable.
- b) Open a Browser
- c) Go to:

#### http://192.168.2.1/

- d) Complete the wizard.
- e) Connect to your newly configured Clean Router. The wireless settings change after the wizard so be sure to reconnect.

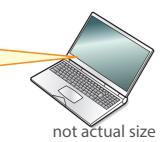

### **Get Help (optional)**

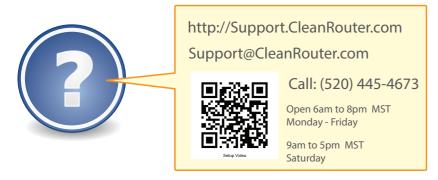

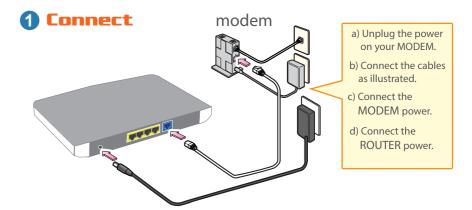

## 2 Setup Wizard

- a) Connect a computer or device to the router using either the
- "CleanRouterWizard" wifi or a cable.
- b) Open a Browser
- c) Go to:

#### http://192.168.2.1/

- d) Complete the wizard.
- e) Connect to your newly configured Clean Router. The wireless settings change after the wizard so be sure to reconnect.

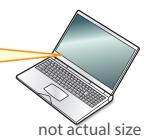

### **Get Help (optional)**

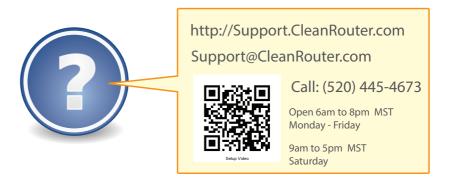